# **MOTIFSIM Command-line Manual**

## **Version 2.2**

Ngoc Tam L. Tran and Chun-Hsi Huang

Department of Computer Science and Engineering, University of Connecticut

Storrs, CT 06269, USA

## **Introduction**

MOTIFSIM command-line is a software tool for detecting similarity in a single or multiple DNA motif datasets. It accepts nine different input formats from several motif finders and generates multiple results. The tool combines all input datasets into one list and performs pair-wise comparisons on the entire list. MOTIFSIM converts all input motifs into position specific probability matrices for comparisons. The tool reports the global significant motifs, the global and local significant motifs, as well as best matches for each motif in a combined list or in a single dataset.

Version 2.2 allows combining similar motifs discovered in the results. It also allows comparing the global significant motifs as well as every motif in the combined list with motif database. In addition, the relationship between motifs can be visualized via motif tree.

Version 2.2 for Linux platform provides more options for generating output file format. The results can be generated in HTML and PDF formats.

MOTIFSIM is written in C++ and OpenMP for multithreaded utilization. It can be downloaded at http://motifsim.org for Windows and Linux environments.

## **How to Use MOTIFSIM?**

### *Motif Input Format*

MOTIFSIM accepts nine different motif input formats in the table below.

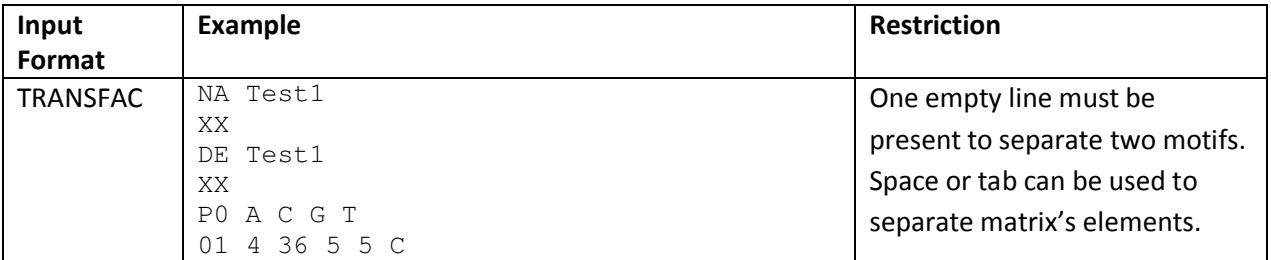

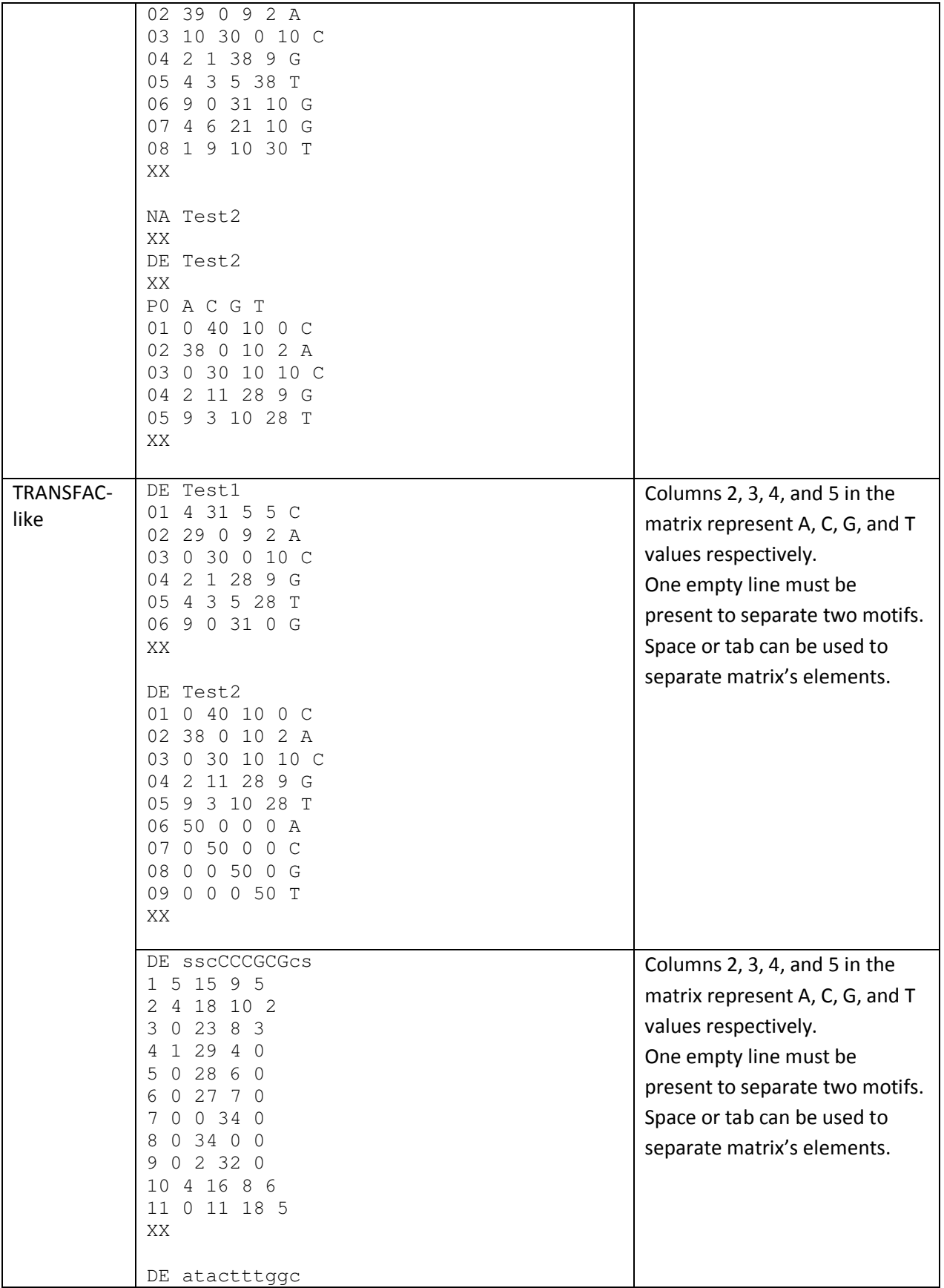

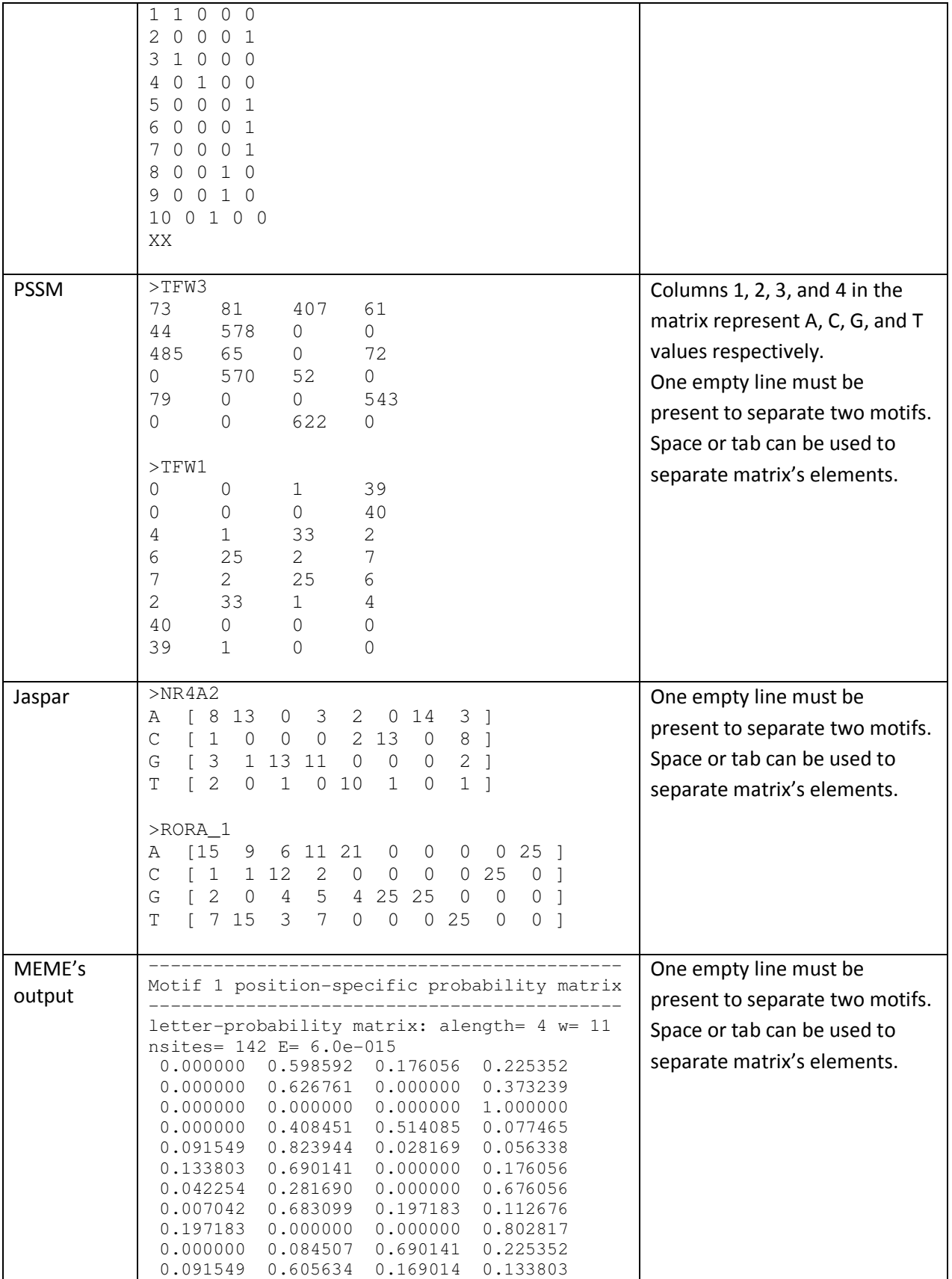

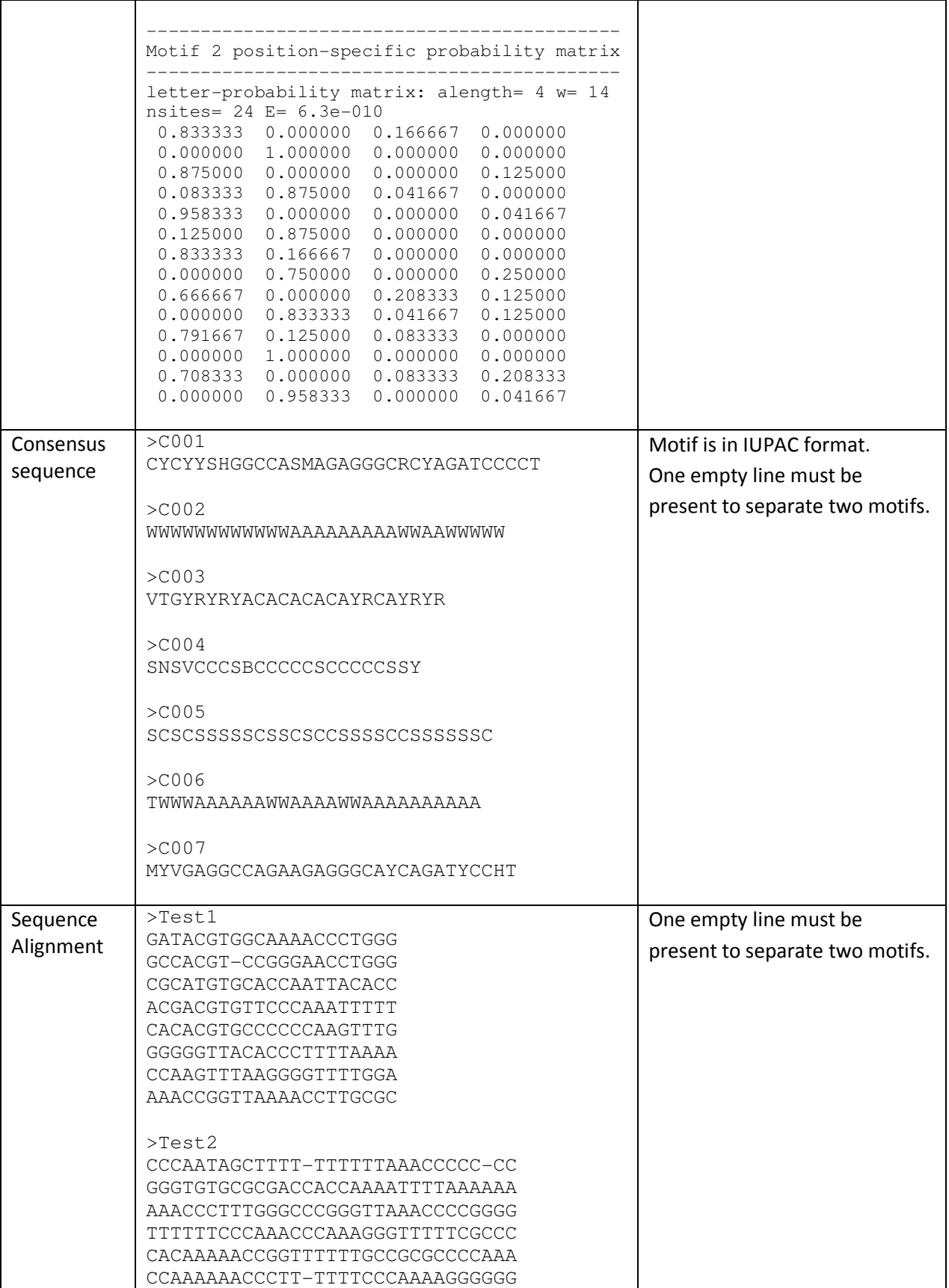

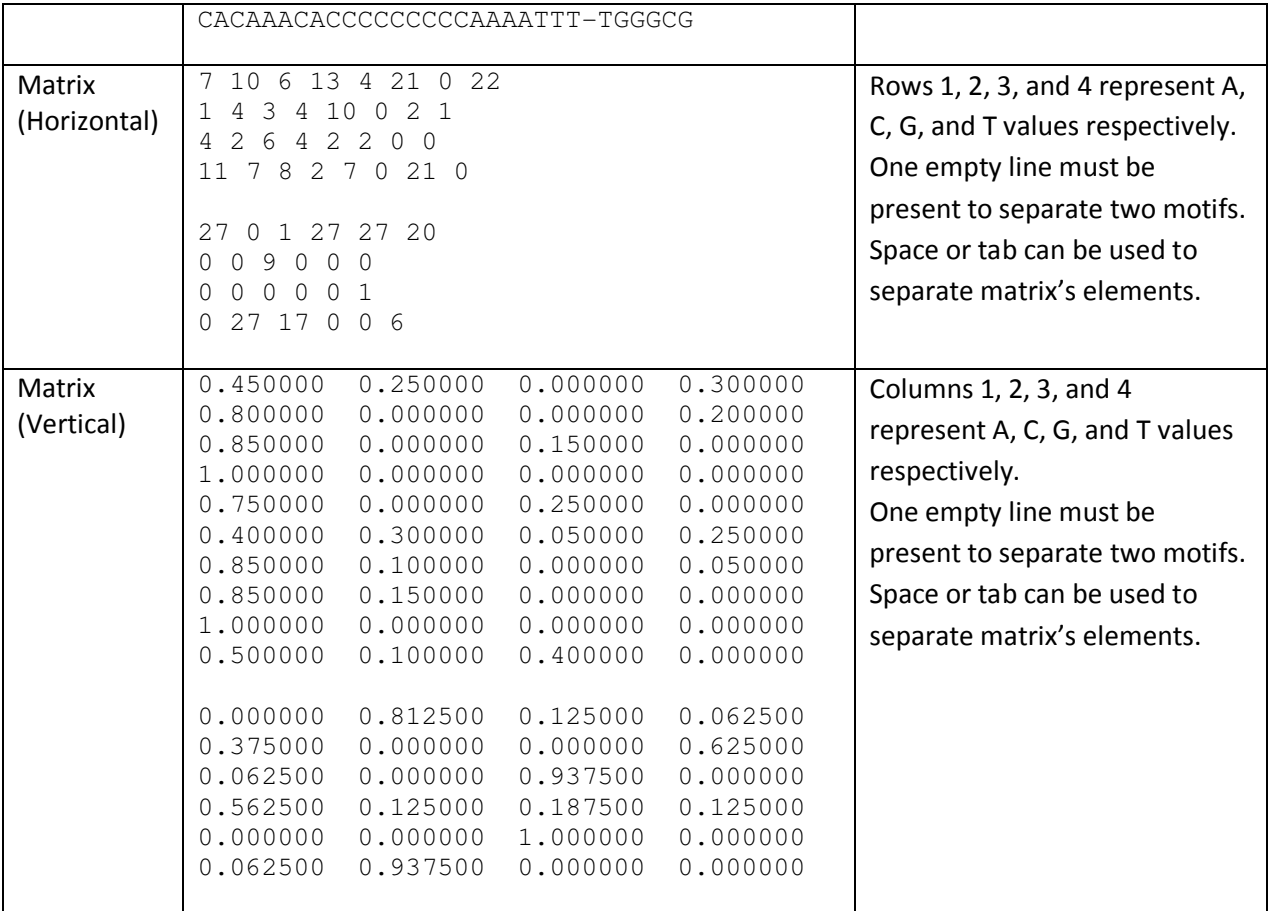

### *Running MOTIFSIM*

MOTIFSIM can be run on Windows and Linux environments. Below are the examples for running MOTIFSIM 2.2. The examples show comparing two motif datasets, which are included with the tool.

#### **Running MOTIFSIM 2.2 on Windows**

```
H:\06-18-18>motifsim_v2-2-wins64.exe 
Please, enter number of files to read (must be > 0): 
\mathcal{L}Please, enter number of top significant motifs (must be > 0 and <= 50):
10 
Please, enter number of best matches (must be > 0 and <= 50):
5 
Please, select a cutoff for similarity (>= 0.5, >= 0.6, >= 0.7, >= 0.75, >= 0.8, >= 0.85, >= 0.9):
0.75 
Please, enter number of threads (must be >= 1):
1 
Maximum number of threads available on your machine is 1. 
This is the maximum number of threads can be allocated to run this program. 
Please, enter input file's location (full path, for example, C:\MyDocuments\ for Windows and 
/home/MyFolder/ for Linux): 
H:\06-18-18\dataset\
```
Enter input file names and formats (for example: 1). See the user manual for each format:

```
(1) TRANSFAC 
(2) TRANSFAC-like 
(3) PSSM 
(4) Jaspar 
(5) MEME output 
(6) Consensus sequence 
(7) Sequence Alignment 
(8) Matrices (Horizonal) 
(9) Matrices (Vertical) 
(10) Unspecified 
Please, enter file name (in text format .txt, name without spaces):
PScanChIP_DM05.txt 
Please, enter file format: 
10 
Please, enter file name (in text format .txt, name without spaces): 
W-ChIPMotifs_DM05.txt 
Please, enter file format: 
10 
Enter database name by selecting a number in the list below: 
(1) Jaspar 2016 (All) 
(2) Jaspar 2016 (Fungi) 
(3) Jaspar 2016 (Insects) 
(4) Jaspar 2016 (Nematodes) 
(5) Jaspar 2016 (Plants) 
(6) Jaspar 2016 (Urochordates) 
(7) Jaspar 2016 (Vertebrates) 
(8) Transfac (Free version) 
(9) UniPROBE (Human) 
(10) UniPROBE (Mouse) 
(11) UniPROBE (Parasite) 
(12) UniPROBE (Worm) 
(13) UniPROBE (Yeast) 
(14) None 
10 
Would you like to generate motif tree? (Y or N): 
Y 
Would you like to combine similar motifs? (Y or N):
Y 
Please, enter an output file type (Global-Only, All): 
All 
please, enter output file's location (full path, for example, C:\MyDocuments\ for Windows and 
/home/MyFolder/ for Linux): 
H:\06-18-18\result\ 
Reading input ... 
Your input files, types, and counts are:
File Name \begin{array}{ll}\n \text{Count of Motifs} & \text{Database} \# \\
 \text{PScanchIP DM05.txt} & 16 & 1\n \end{array}PScanChIP_DM05.txt 16 1<br>W-ChIPMotifs DM05.txt 11 2
W-ChIPMotifs_DM05.txt
Processing input ... 
Your output files have been saved in H:\06-18-18\result\
Runtime: 298.873 seconds.
```
#### **Running MOTIFSIM 2.2 on Linux**

```
user@user-Inspiron-5535:~/motifsim_commandline_v2.2$ ./motifsim_v2-2-linux64 
Please, enter number of files to read (must be > 0):
2 
Please, enter number of top significant motifs (must be > 0 and <= 50):
```
10 Please, enter number of best matches (must be  $> 0$  and  $<= 50$ ): 5 Please, select a cutoff for similarity (>=  $0.5$ , >=  $0.6$ , >=  $0.7$ , >=  $0.7$ , >=  $0.8$ , >=  $0.85$ , >=  $0.9$ ): 0.75 Please, enter number of threads (must be  $>= 1$ ): 1 Maximum number of threads available on your machine is 4. This is the maximum number of threads can be allocated to run this program. Please, enter input file's location (full path, for example, C:\MyDocuments\ for Windows and /home/MyFolder/ for Linux): ./dataset/ Enter input file names and formats (for example: 1). See the user manual for each format: (1) TRANSFAC (2) TRANSFAC-like (3) PSSM (4) Jaspar (5) MEME output (6) Consensus sequence (7) Sequence Alignment (8) Matrices (Horizonal) (9) Matrices (Vertical) (10) Unspecified Please, enter file name (in text format .txt, name without spaces): PScanChIP\_DM05.txt Please, enter file format: 10 Please, enter file name (in text format .txt, name without spaces): W-ChIPMotifs\_DM05.txt Please, enter file format: 10 Enter database name by selecting a number in the list below: (1) Jaspar 2016 (All) (2) Jaspar 2016 (Fungi) (3) Jaspar 2016 (Insects) (4) Jaspar 2016 (Nematodes) (5) Jaspar 2016 (Plants) (6) Jaspar 2016 (Urochordates) (7) Jaspar 2016 (Vertebrates) (8) Transfac (Free version) (9) UniPROBE (Human) (10) UniPROBE (Mouse) (11) UniPROBE (Parasite) (12) UniPROBE (Worm) (13) UniPROBE (Yeast) (14) None 10 Would you like to generate motif tree? (Y or N): Y Would you like to combine similar motifs? (Y or N): Y Please, enter an output file type (Global-Only, All): All Please, enter an output file format (Text, HTML, PDF, All): All please, enter output file's location (full path, for example, C:\MyDocuments\ for Windows and /home/MyFolder/ for Linux): ./result/ Reading input ... Your input files, types, and counts are: File Name  $\qquad \qquad \text{Count of Motifs} \qquad \text{Database } \#$ 

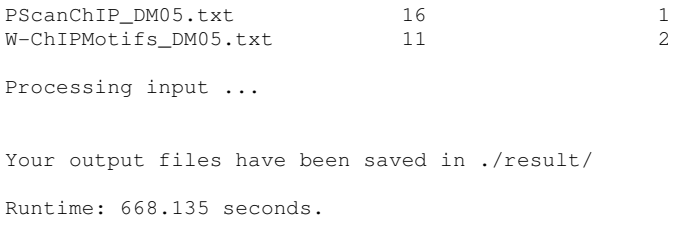

# *Input Parameters*

The input parameters and description are listed in the table below.

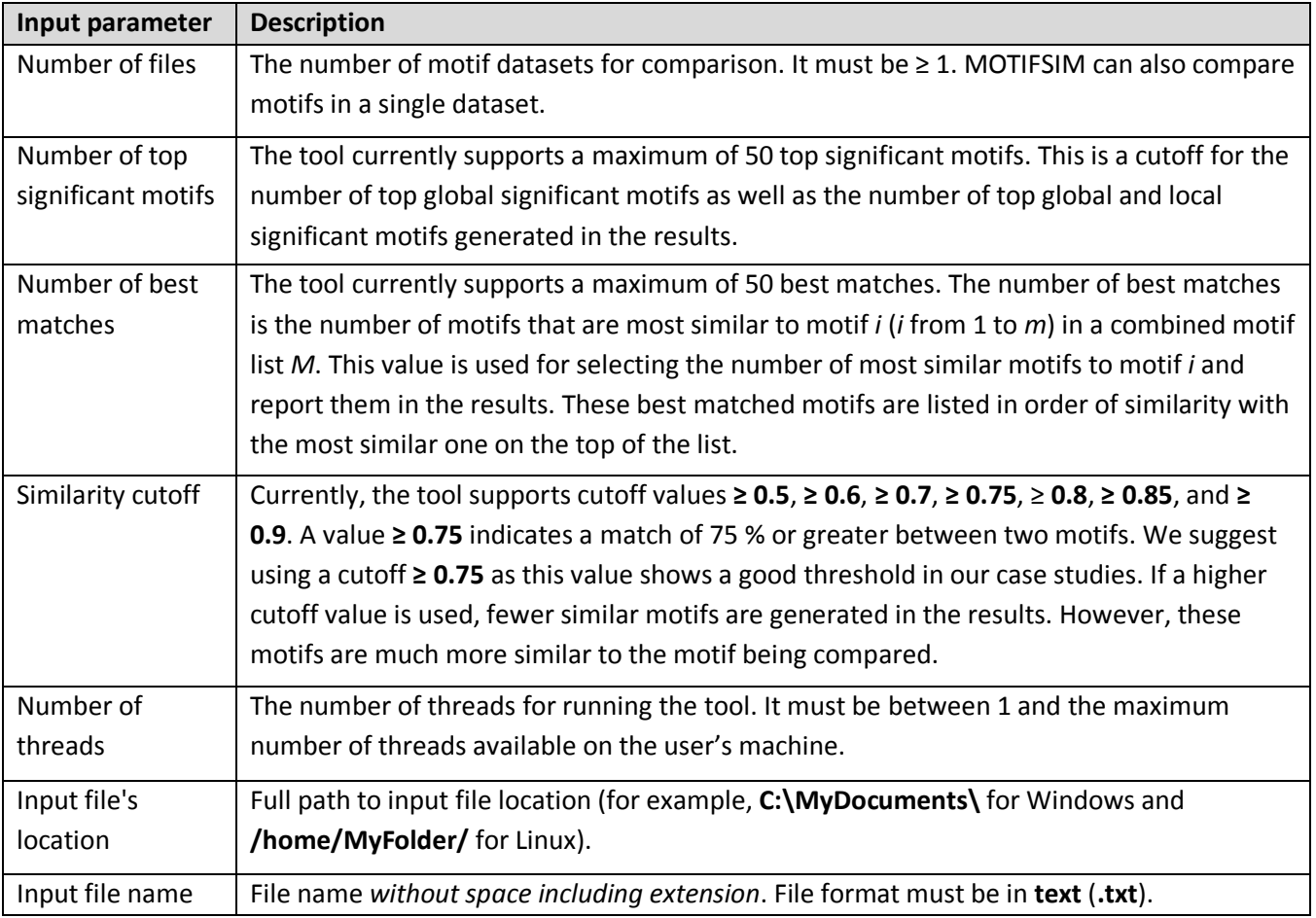

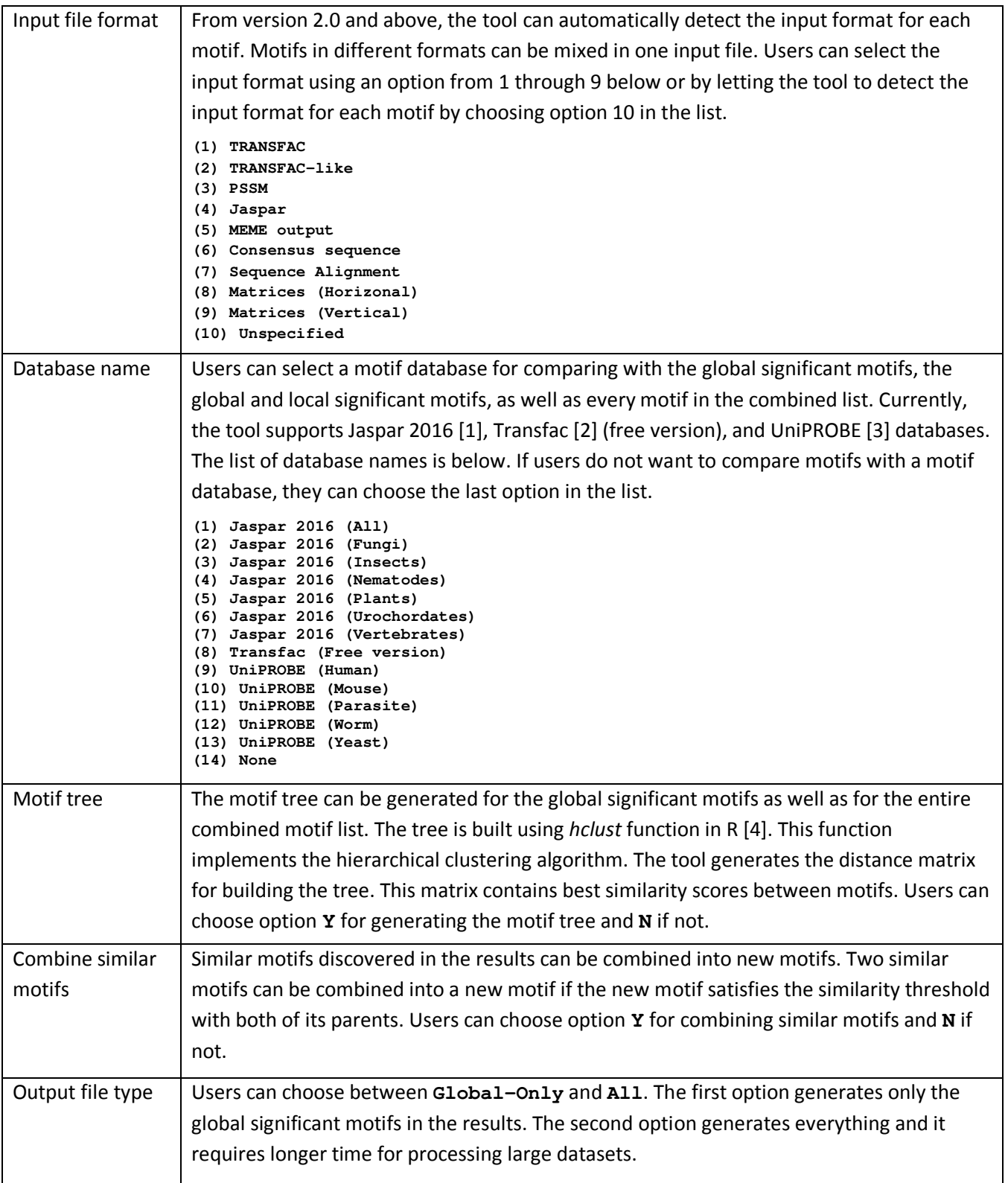

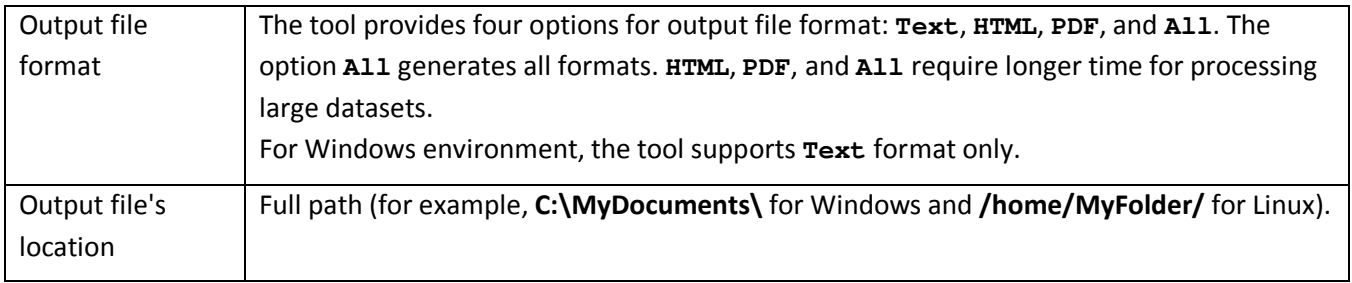

## *Output Files*

MOTIFSIM generates multiple results, which can be in different formats for Linux. The result files are described in the table below.

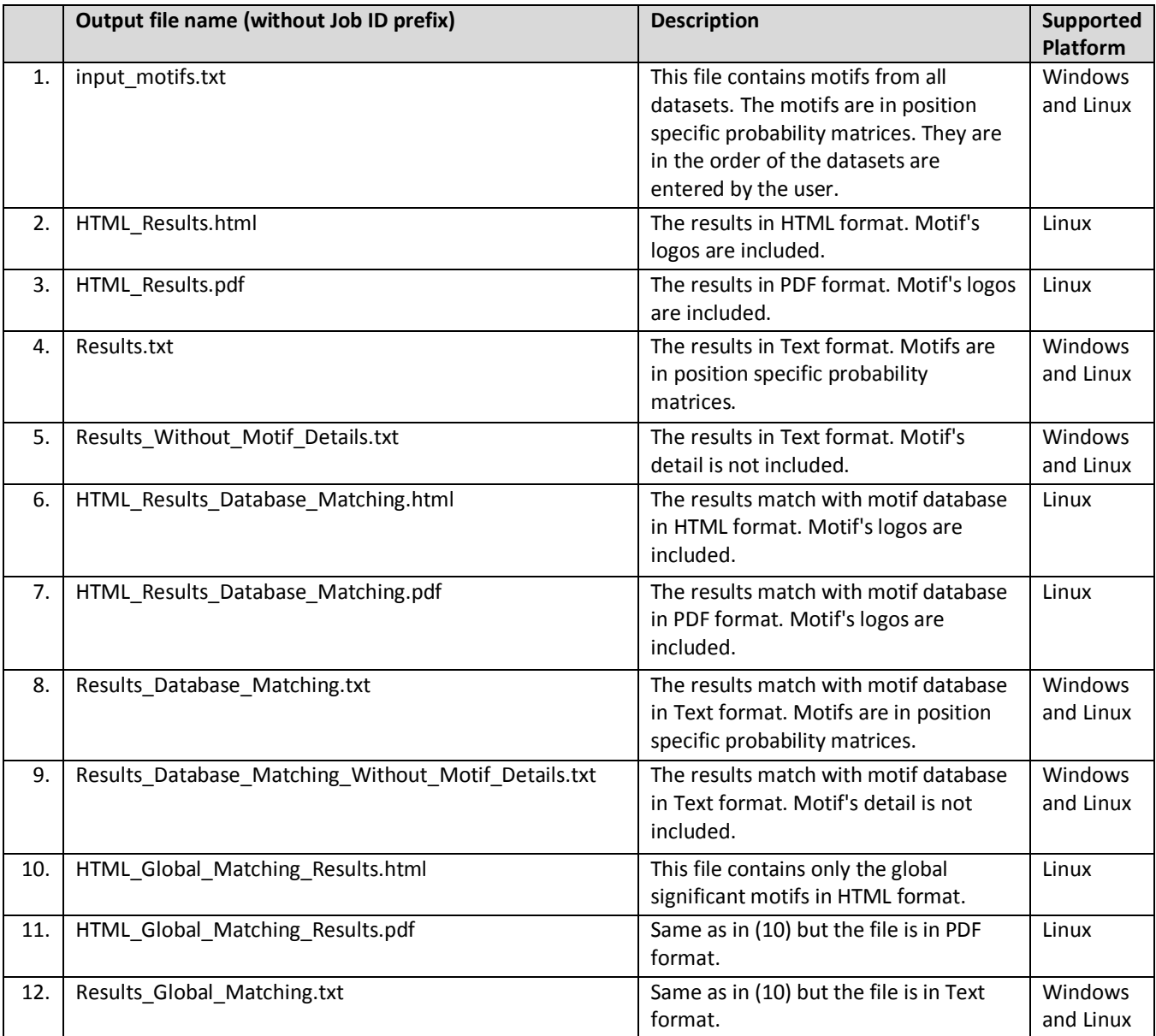

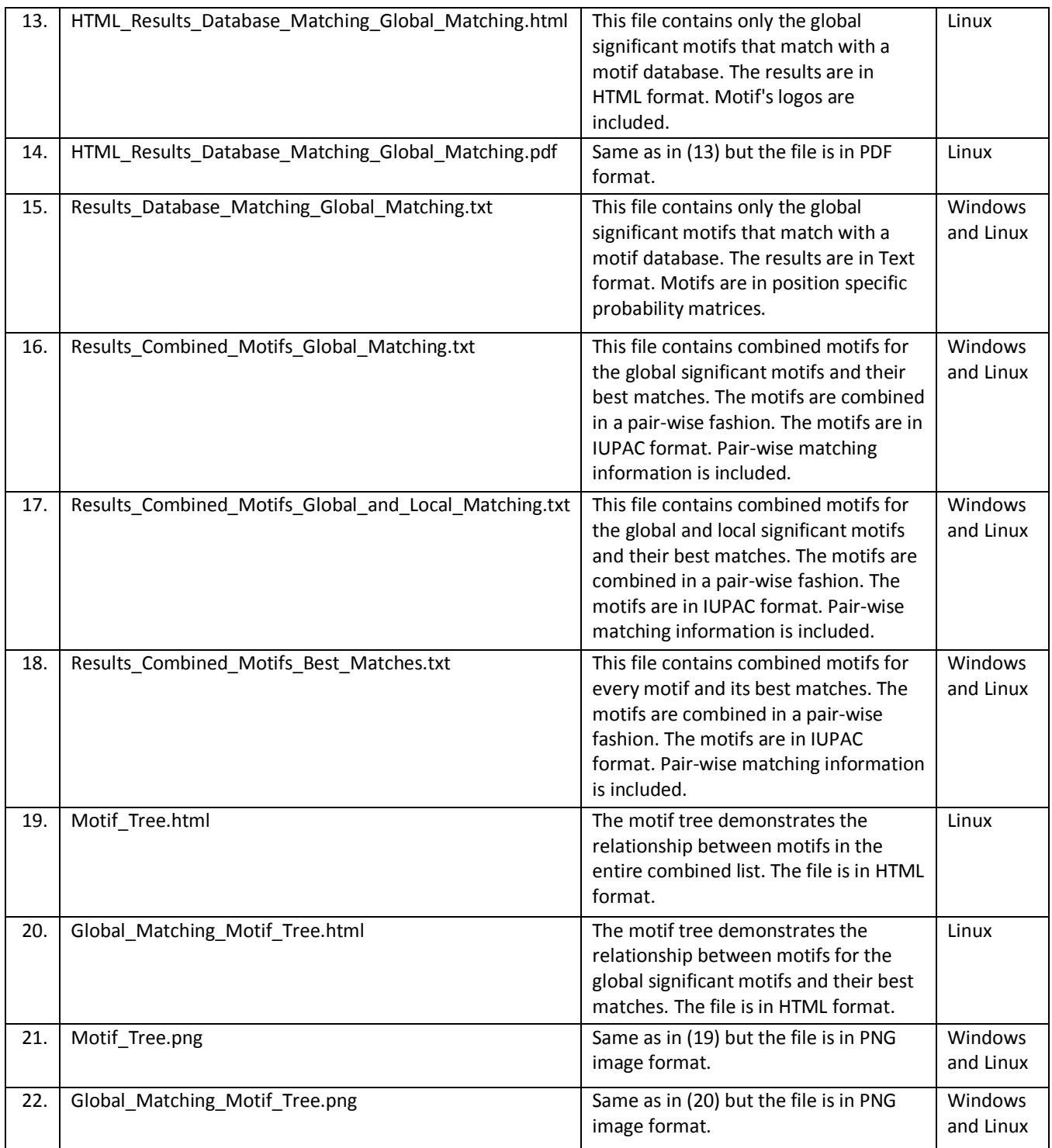

Each result file has two sections: Input and Results. The Input section lists input parameters entered by the user.

The result files (numbers 2-5 in the table above) have three subsections for: (1) global significant motifs, (2) global and local significant motifs, and (3) best matches for each motif.

The results match with motif database (numbers 6-9 in the table above) show best matches in a motif database for each motif in the combined list.

The global matching result files (numbers 10-12 in the table above) contain only the global significant motifs and their best matches.

The result files (numbers 13-15 in the table above) contain only the global significant motifs and their best matches in a motif database.

Other output information can be found in the table below.

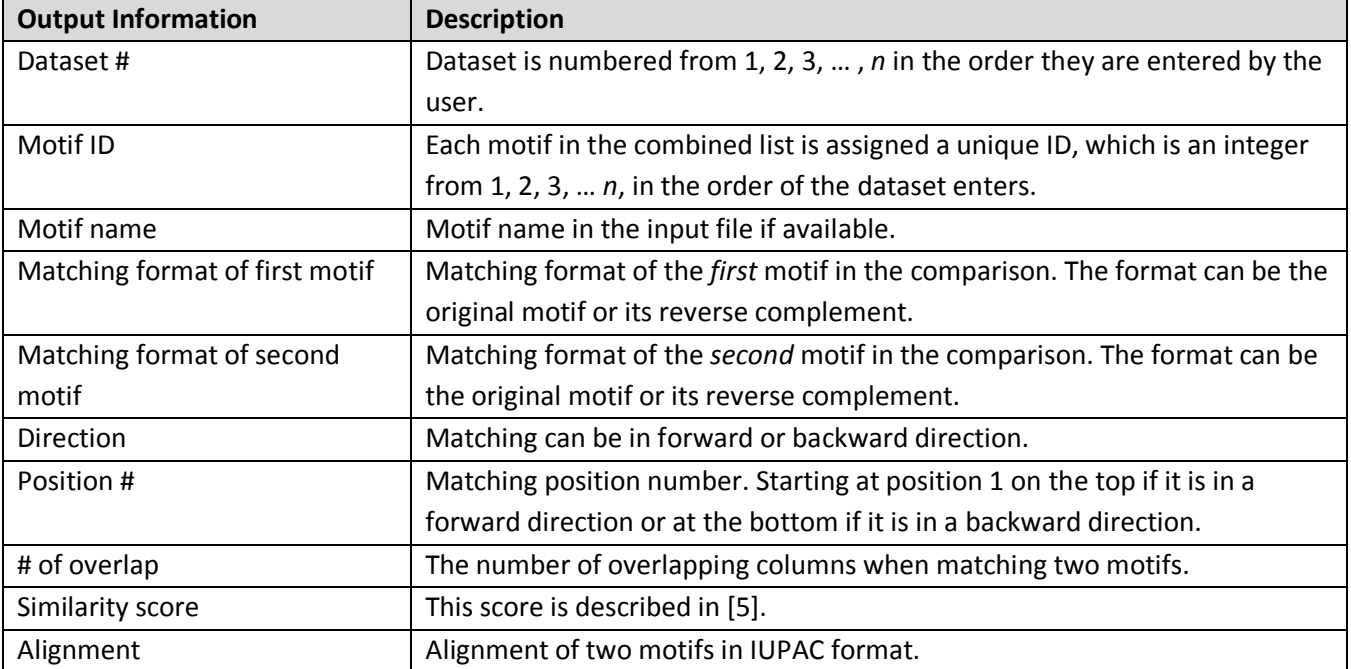

### *Dependencies*

The dependencies are required only for Linux platform. The tool requires installing Prince [6] software package for converting HTML to PDF format. Users can use a free version of Prince for this conversion. To obtain this version and instructions for installing the software, please go to https://www.princexml.com/download/. The tool also requires WebLogo [7] software package version 3.4, which is available at https://github.com/WebLogo/weblogo/tree/3.4 , for creating motif's logo. Lastly, the tool requires installing **R** and its four packages: **ggplot2**, **ggdendro**, **dendextend**, and **ape**, for drawing the motif tree.

### *Source Code*

The source code in C++ is available on the tool's website for downloading.

### *Databases*

The tool supports Jaspar 2016, Transfac (free version), and UniPROBE databases. These database files are included with the source code zip file for downloading. The **databases** folder must reside in the same location with the executable file.

### *WebLogo*

**weblogo-3.4** is also included with the source code zip file for downloading. The folder **weblogo-3.4** must reside in the same location with the executable file.

### *Memory Usage*

MOTIFSIM requires over 2G of RAM for comparing more than 250 motifs.

### *References*

- 1. Sandelin A, Alkema W, Engstrom P, Wasserman WW, Lenhard B: **JASPAR: an open-access database for eukaryotic transcription factor binding profiles**. *Nucleic Acids Research* 2004, **32**:D91-D94.
- 2. Matys V, Fricke E, Geffers R, Gossling E, Haubrock M, Hehl R, Hornischer K, Karas D, Kel AE, Kel-Margoulis OV, Kloos DU, Land S, Lewicki-Potapov B, Michael H, Munch R, Reuter I, Rotert S, Saxel H, Scheer M, Thiele S, Wingender E: **TRANSFAC®: transcriptional regulation, from patterns to profiles**. *Nucleic Acids Research* 2003, **31(1)**:374-8.
- 3. Newburger N and Bulyk M. **UniPROBE: an online database of protein binding microarray data on protein– DNA interactions**. *Nucleic Acids Research* 2009, **37**:D77-D82.
- 4. R Core Team (2016). **R: A language and environment for statistical computing. R Foundation for Statistical Computing,** Vienna, Austria. URL https://www.R-project.org/.
- 5. Tran NTL, Huang C-H: **MOTIFSIM: A Web Tool for Detecting Similarity in Multiple DNA Motif Datasets**. *BioTechniques* 2015, **59**(1):26-33.
- 6. **Prince**. http://www.princexml.com/ (2002). Accessed 19 Mar 2016.
- 7. Crooks GE, Hon G, Chandonia JM, Brenner SE. **WebLogo: A sequence logo generator**. *Genome Research* 2004, **14**:1188-1190.